## **TUTORIEL professeur**

## **Le professeur se connecte à QWIQR**

**<https://qwiqr.education/>**

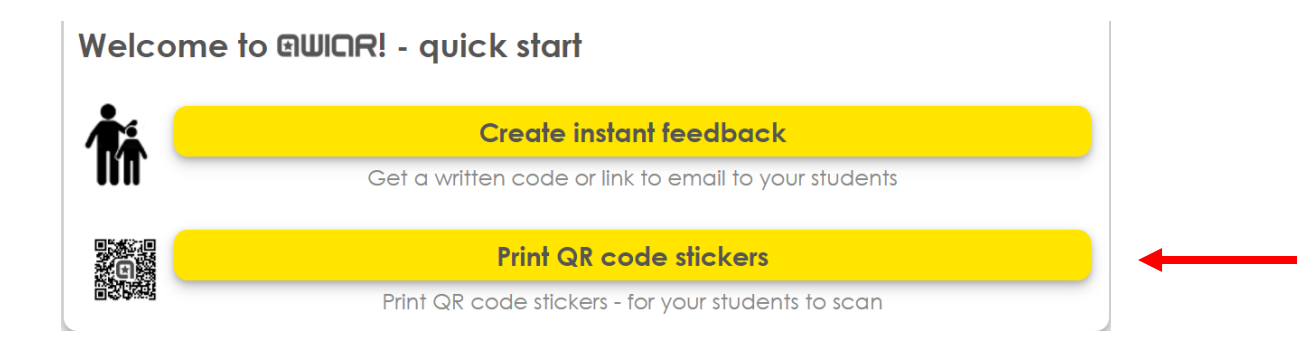

## **Il peut imprimer une grille de QR CODE en se connectant.**

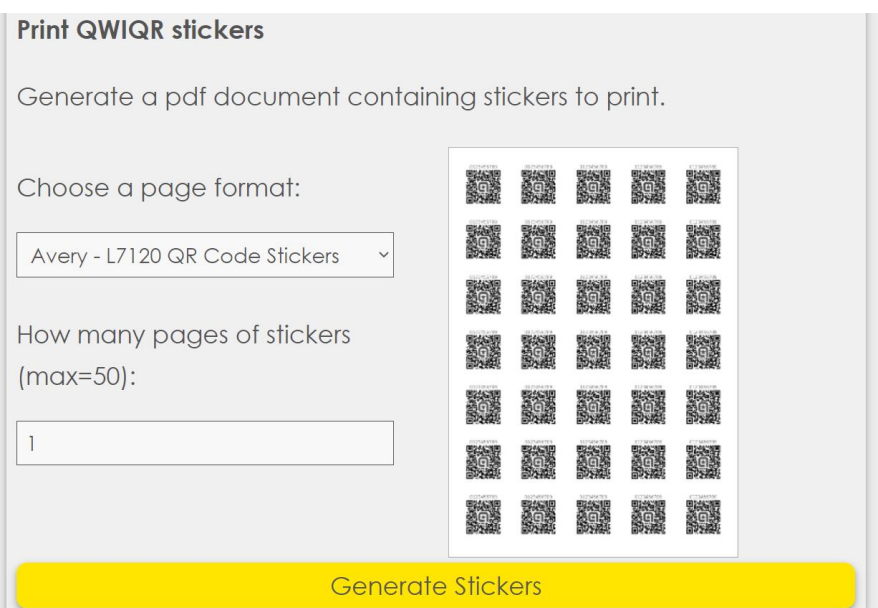

A la suite de cela, chaque élève aura un QR code qui lui sera attribué grâce auquel il pourra compléter son profil.